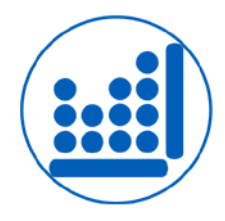

# **STATGRAPHICS Centurion XVII** Software de análisis de datos estadístico y gráfico

STATGRAPHICS ofrece más de 230 procedimientos de Análisis Exploratorio de Datos, Estadística Descriptiva e Inferencial, Modelos Estadísticos, Predicción de Series Temporales, Control Estadístico de Procesos (SPC), Diseño de Experimentos (DOE), Minería de Datos y Seis Sigma. También incorpora características exclusivas como el intérprete de resultados estadísticos *StatAdvisor* y *StatPublish*, que permite enviar a HTML todas las salidas del análisis.

# Mejoras de la versión 17.1

Centurion XVII es una importante actualización de STATGRAPHICS, el producto insignia de StatPoint para el análisis y visualización de datos. Contiene 32 nuevos procedimientos estadísticos y mejoras significativas en otros 20 procedimientos existentes. Las imágenes a continuación muestran algunas de las mejoras más significativas. Para obtener una descripción de todas las mejoras de la versión 17, descargar Statgraphics Centurion Versión 17 Enhancements.pdf.:

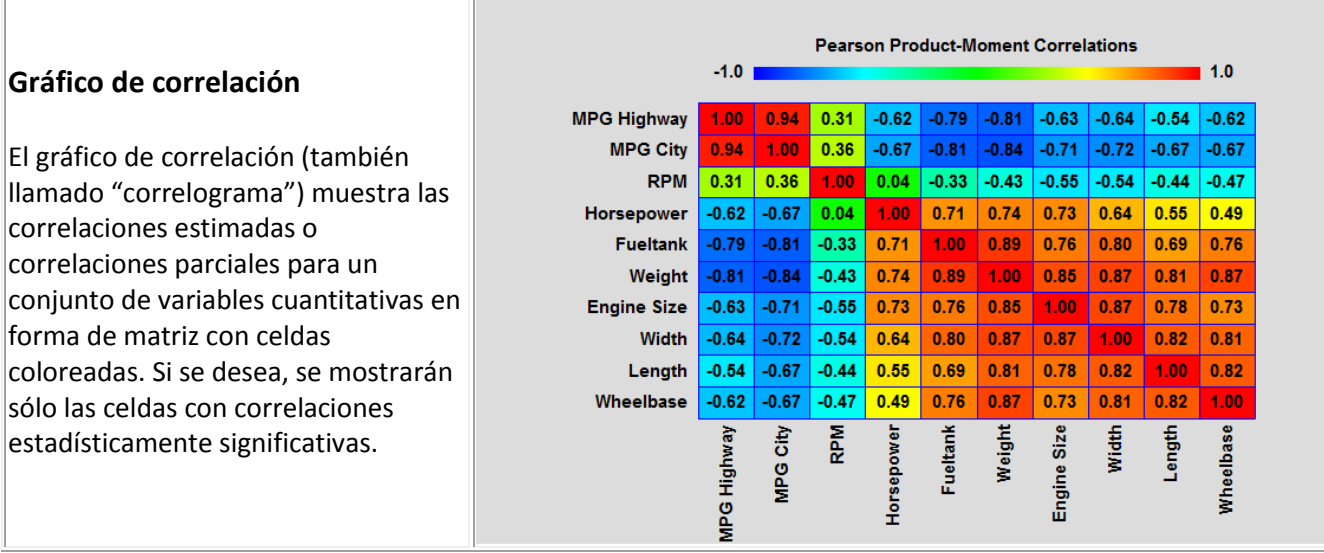

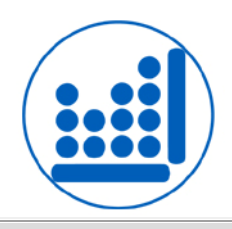

### **Gráficos de control Laney P' y U'**

Se han añadido nuevos gráficos de control para vigilar las tasas y proporciones más dispersas. Se han añadido las pruebas a la P existente y gráficos U para determinar cuándo se deben utilizar estos gráficos.

噩

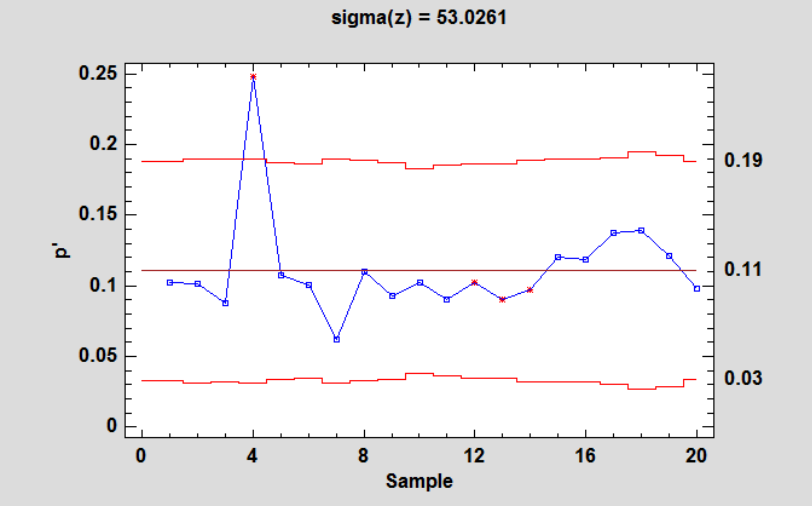

p' Chart for errors/attempts

## **Tablero de Desviación**

Este nuevo Statlet indica el estado de múltiples variables, mostrando cuánto se desvían de sus respectivas medias. El formato primario muestra cada variable en una barra vertical, su color indica el número de desviaciones estándar de la variable respecto a su media. Los controles de la barra de herramientas Statlet cambian de forma interactiva el período de tiempo en el que se muestran los datos.

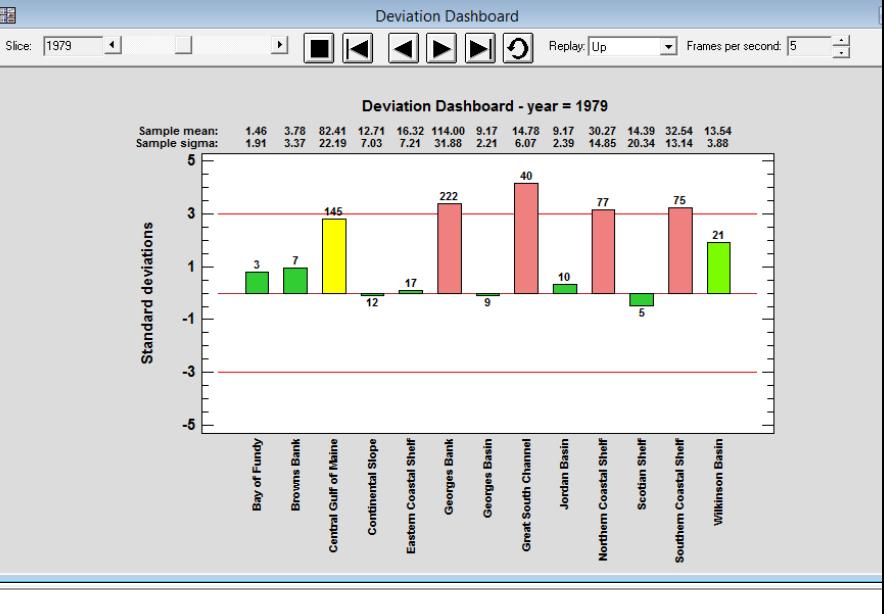

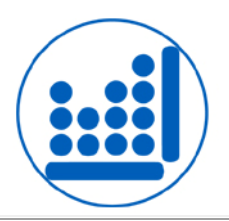

#### **UNEMPLOYMENT**

#### **Mapas demográficos**

El procedimiento *Mapa por Provincia* ha cambiado el nombre a Mapa demográfico y se ha trasladado al menú Graficar. Ahora se pueden crear  $|m$ apas de cualquier provincia definida por un archivo de límites BNA. Se puede usar un nuevo relleno degradado para indicar el nivel de una variable cuantitativa seleccionada.

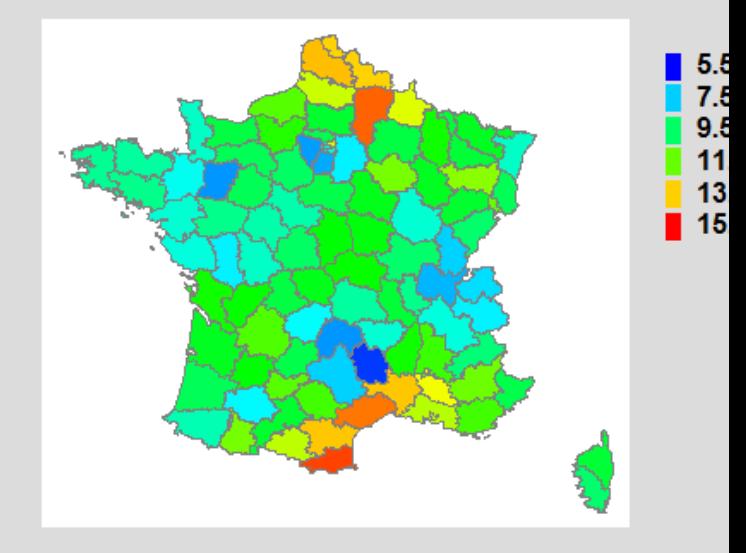

# Perspective Diagram for LOG10(K)

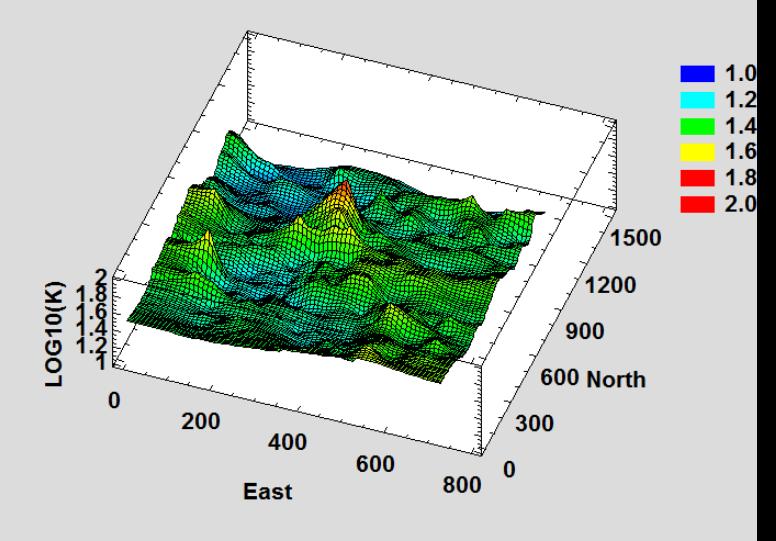

## **Modelos Geoespaciales (Kriging)**

Se ha introducido un nuevo procedimiento para estimar el valor de una variable aleatoria en base a las mediciones realizadas en localizaciones distribuidas a lo largo de una región de 2 dimensiones. Se llama Kriging y el procedimiento crea primero un variograma para estimar la dependencia espacial entre las mediciones. Posteriormente se hacen estimaciones en localizaciones no medidas de toda la región.

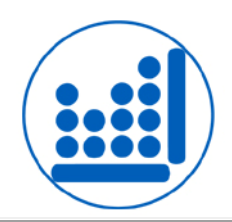

## **Diseños generados por computadora**

Diseños *Generados por Computadora*, creados por el Asistente DOE, son diseños experimentales que tienen propiedades óptimas con respecto a la estimación de modelos estadísticos específicos. Teniendo en cuenta la definición de una región experimental (incluyendo las limitaciones de factores lineales), un modelo a estimar, y el número de ensayos experimentales que se pueden realizar, el programa busca un conjunto de ensayos que maximizan un criterio de diseño seleccionado (Eficiencias A, D, G o I).

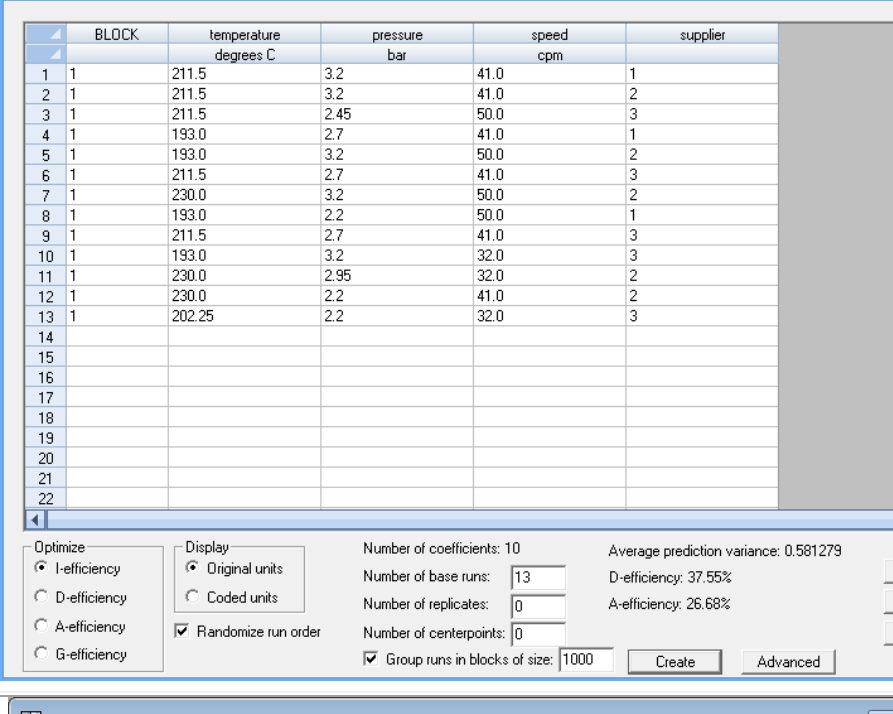

**Computer Generated Designs** 

### **Estimación de Densidad Bivariable**

Se ha introducido un nuevo Statlet para mostrar la distribución conjunta de 2 variables aleatorias. La función de densidad estimada se puede mostrar mediante un histograma de frecuencias de dos variables, una distribución normal bivariable, o una estimación no paramétrica de la densidad.

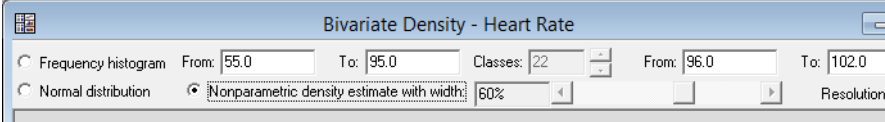

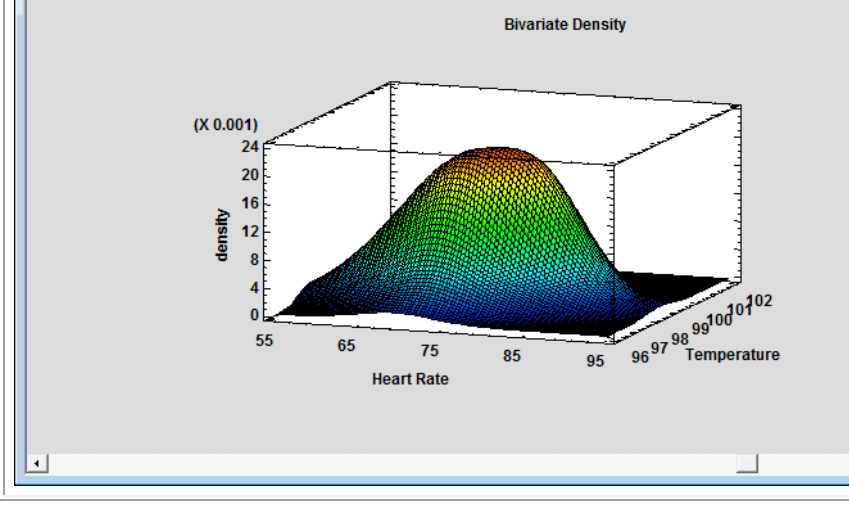

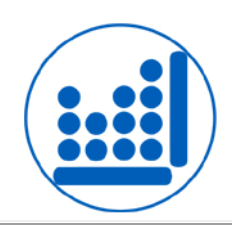

# **Planes de Muestreo de Aceptación de Atributos y Variables MIL-STD-105E, 414 y 1916**

Aparecen nuevos procedimientos de cálculo de los tamaños de muestra necesaria para la aplicación de los planes de muestreo de aceptación estándar. Los planes incluyen planes de muestreo "número de aceptación cero" en los que se acepta un lote de N elementos, si una muestra de n elementos no tiene miembros no conformes. Se incluyen planes de muestreo individuales, dobles y múltiples.

## **Visualizadores Dinámicos para Series temporales Múltiples**

Se han desarrollado tres nuevos Statlets para ayudar a los usuarios a visualizar los cambios en el tiempo de múltiples variables. Dadas n series temporales observadas durante p períodos de tiempo, el programa genera una visualización dinámica que ilustra cómo cambian con el tiempo cada una de las variables. Los controles en la barra de herramientas Statlet permiten al usuario cambiar el período para el que se muestran los datos.

#### Acceptance Sampling Options (MIL-STD-105E) Attribute C Percent nonconforming C Nonconformities per unit Lot size:  $\sqrt{281.500}$  $\vert \cdot \vert$ Inspection level: II (default)  $\vert \cdot \vert$ AQL:  $\sqrt{1.0\%}$  $\vert \cdot \vert$ Type of inspection: Normal  $\vert \cdot \vert$ Sampling plan: Double ≖ **OK** Cancel Help

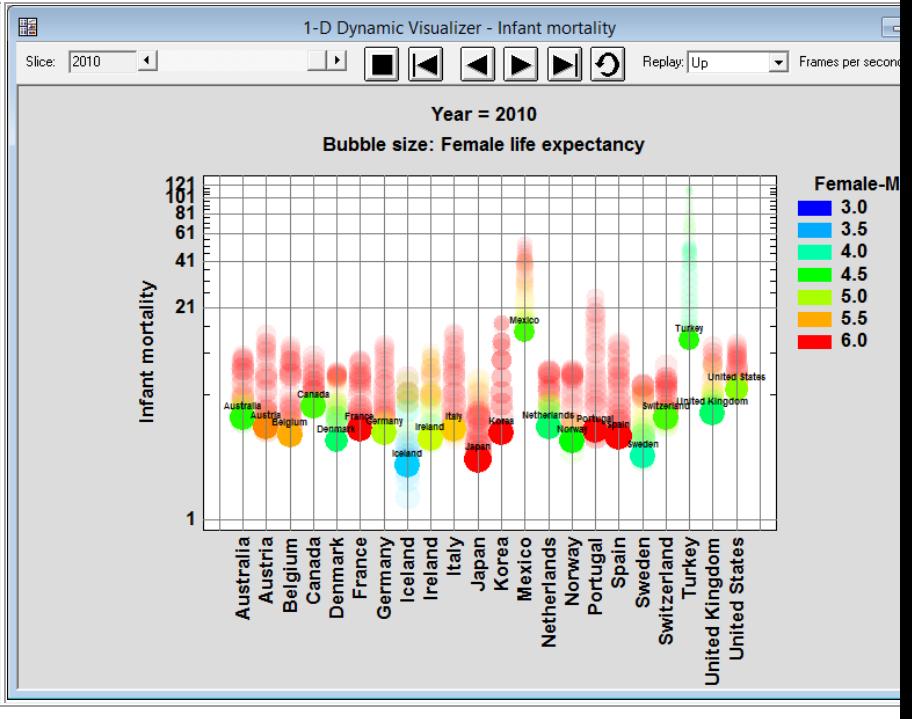

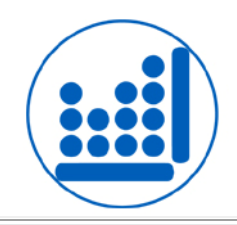

#### **Sphericity Tests and Adjustments**

Mauchly's Sphericity Test

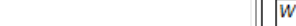

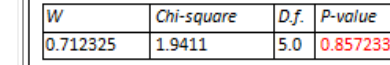

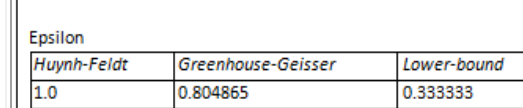

 $D.f.$  P-value

**Tests of Within-Patient Effects** 

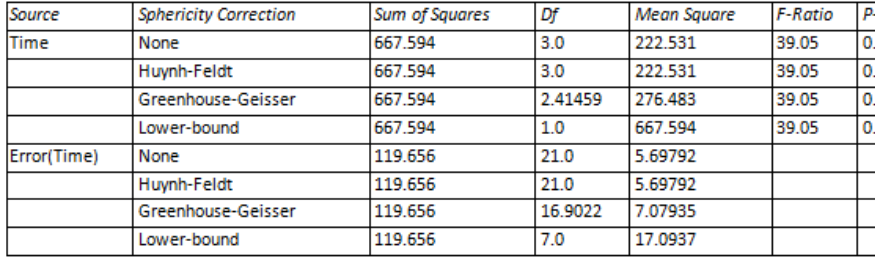

#### Multivariate Tests

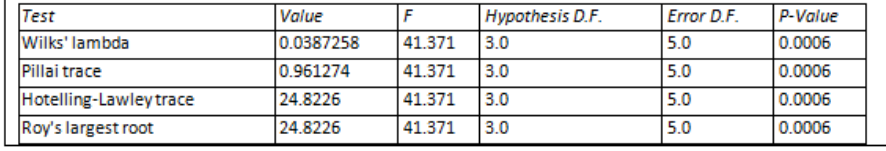

#### **Gráficos – Edición de Objetos**

**Medidas Repetidas ANOVA**

procedimientos para facilitar el análisis de diseños de dos vías de sentido único y mediciones repetitivas. Se ha incluido en los procedimientos la prueba de

condición que requiere que la varianza entre cualesquiera dos tratamientos medios estimados sea la misma. Se incluyen correcciones a la prueba F estándar para los casos en que no exista esfericidad. También se incluyen las pruebas alternativas

MANOVA.

Mauchley para esfericidad, que es una

Se han añadido nuevos

Las nuevas características disponibles en todos los gráficos incluyen: adición de objetos tales como flechas, líneas y rectángulos; destacar los objetos seleccionados tales como barras en un histograma; manipulación interactiva de los tamaños de fuente de texto; la mejora de la grabación de vídeos; mayor zoom y filtro; destacado de puntos para una variable secundaria.

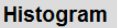

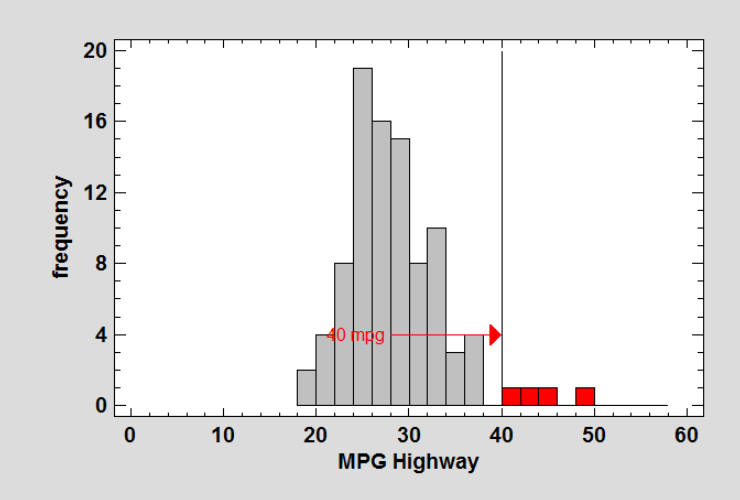

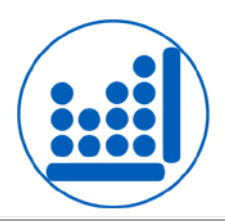

## **Trazado de Auditoría y Firmas electrónicas**

Desde la versión 16.2, Statgraphics Centurion guarda como parte de un StatFolio un trazado de auditoría que realiza el seguimiento de eventos importantes en la vida de un StatFolio (el documento principal Statgraphics). La versión 17 añade una firma electrónica para el trazado de auditoría, creada a partir del nombre de usuario y el nombre del ordenador de la sesión de Windows activa.

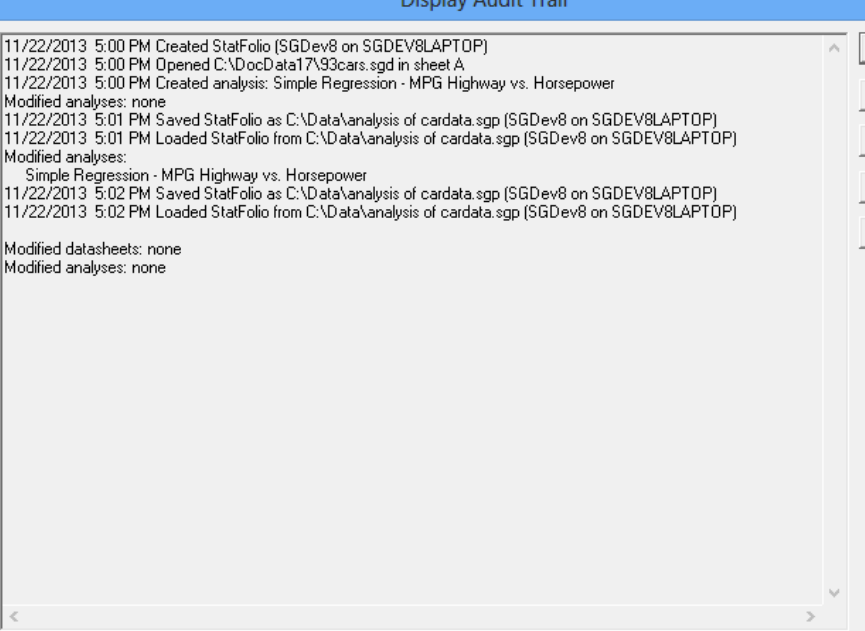

### **Visualizador Multivariable**

Esta nueva Statlet está diseñada para trazar múltiples series de tiempo de manera que ayude a los usuarios a visualizar los cambios en múltiples variables en el tiempo. Dadas n muestras para cada una de m variables observadas durante períodos de tiempo p, el programa genera una visualización dinámica que ilustra cómo cambian con el tiempo cada una de las variables. Se pueden crear diferentes tipos de gráficos, incluyendo gráficos de barras, gráficos de sectores, gráficos de perfil, gráficos de tiras, gráficos de estrella, y caras de Chernoff. A medida que evoluciona el tiempo, el analista puede seguir los cambios en todas las variables y todas las muestras simultáneamente.

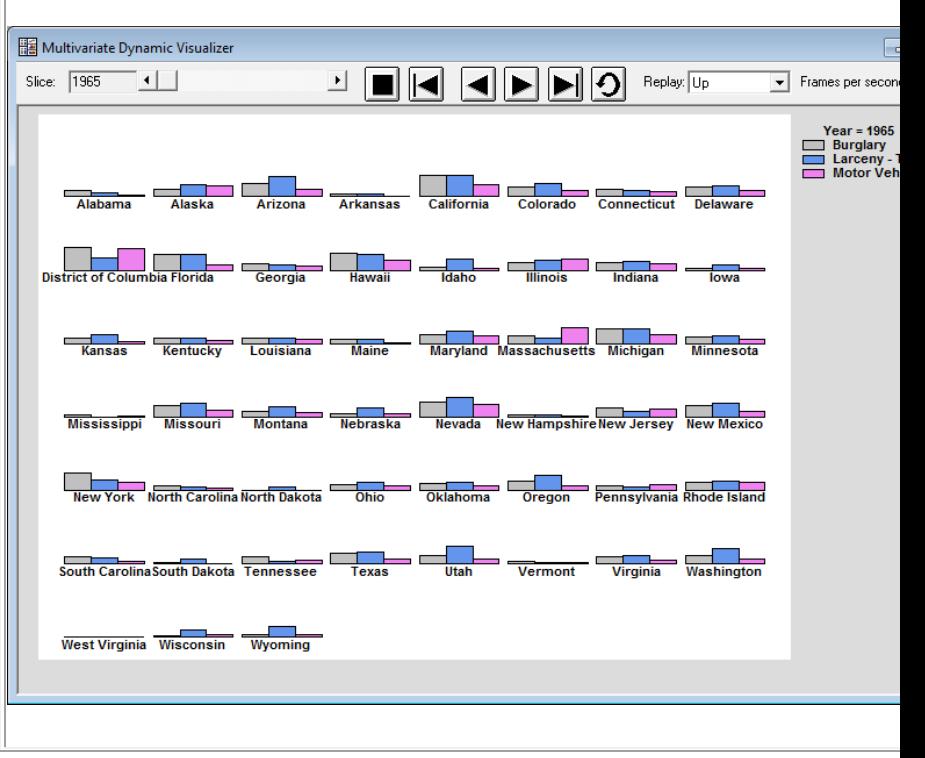

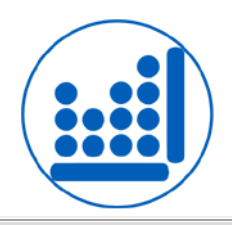

### **Gráficos de control G y T**

Estos nuevos procedimientos crean gráficos de control para el intervalo de tiempo entre la ocurrencia de eventos excepcionales. Utilizan las distribuciones geométricas y de Weibull, respectivamente. Este tipo de gráficos se usan comúnmente en las ciencias de la salud para supervisar la ocurrencia de eventos tales como infecciones post-operatorias. Los datos de entrada pueden consistir en cualquiera de los momentos en los que ocurrieron eventos o la longitud de tiempo entre eventos.

### **Plan Prueba Demostrativa de Consistencia**

Esta nueva Statlet crea planes de prueba para demostrar que la distribución del tiempo a fallar satisface las condiciones establecidas. Por ejemplo, es deseable que se muestre con un 95% de confianza que la consistencia de un producto es igual o excede el período de garantía. Durante la demostración, n unidades serán analizadas por un periodo igual  $|$ a t. La demostración se considerará exitosa si fallan menos de f unidades durante la prueba. El usuario establece ya sea el número de unidades a analizar o la duración de la  $|$ prueba. El procedimiento encuentra la solución para la otra cantidad.

t Chart for Infection time Shape parameter = 1.94302; Scale parameter = 3049.88  $(X 1000)$ 8059.90  $\overline{\mathbf{8}}$ Time between events 6 2525.58 101.75  $\mathbf{0}$ 100 20 80 40 60 **Observation** 

| Reliability Demonstration Test Plan                                  |                                       |                                                                                          |
|----------------------------------------------------------------------|---------------------------------------|------------------------------------------------------------------------------------------|
| $= 90.0$<br>Reliability<br>Demonstrate:<br>$\mathbf{r}$              | at $ 1000 $<br>$\%$ $\leftarrow$<br>▸ | Max. failures: 0                                                                         |
| Shape: $1.5$<br>Dist.: Weibull                                       | Conf. Level: 95.0<br>% 1              | at $ 250 $<br>$\blacktriangleright$<br>Test duration<br>$\overline{\phantom{a}}$<br>Fix: |
|                                                                      |                                       |                                                                                          |
| Demonstration Test Plan for Reliability = 90.0% (Weibull shape: 1.5) |                                       |                                                                                          |
| Test direction = 050.0. Units to test = 000. May, follows = 0.       |                                       |                                                                                          |

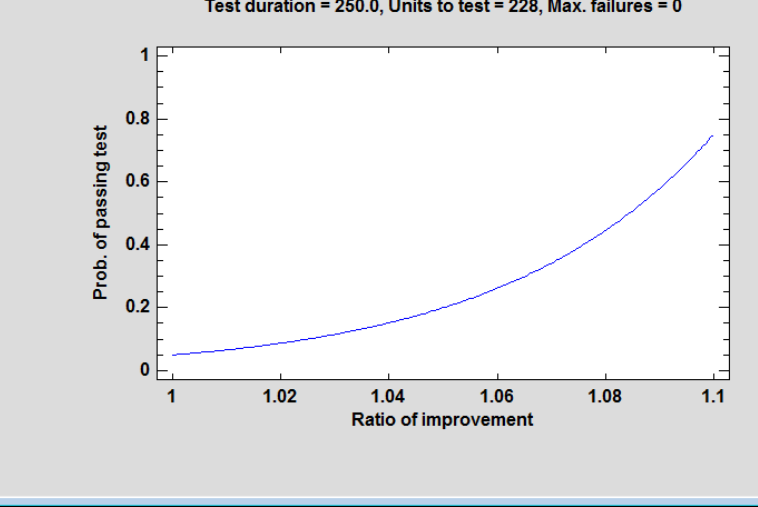

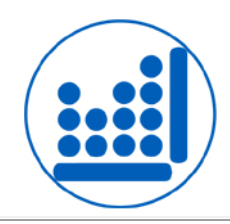

### **Análisis Efecto de Consistencia**

Este nuevo procedimiento está diseñado para estimar la fiabilidad o consistencia de un conjunto de variables. Se utiliza generalmente para valorar un conjunto de preguntas en una encuesta, donde cada pregunta está elaborada para detectar inconsistencias en respuestas sobre una misma característica y obtener resultados confiables. El estadístico principal del procedimiento es el alfa de Cronbach. Alfa se puede calcular directamente desde las variables de captura, o después de haberlas estandarizado para tener varianzas iguales. También se estima el efecto en alfa cuando cada variable se omite por separado, con el fin de identificar preguntas inconsistentes.

#### **Gráfico del Candelero Apertura-Alto-Bajo-Cierre**

Esta nueva Statlet está diseñada para que los operadores de valores puedan graficar precios de los valores de manera frecuente. Se muestra el precio de apertura para cada sesión de intercambio, el precio más alto y más bajo durante la sesión, y el precio al cierre usando una gráfica comúnmente conocida como candelero. Se pueden graficar bandas de intercambio alrededor de la línea alisada, ya sea usando un porcentaje fijo o el método desarrollado por Bollinger. También se pueden mostrar los volúmenes de intercambio como barras en la parte inferior del gráfico.

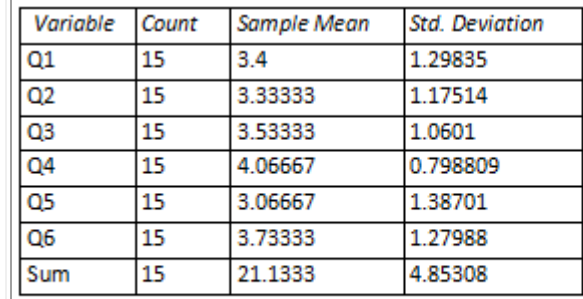

Cronbach's alpha = 0.772503 (lower 95% confidence bound = 0.582388)

#### **Omitted Item Statistics**

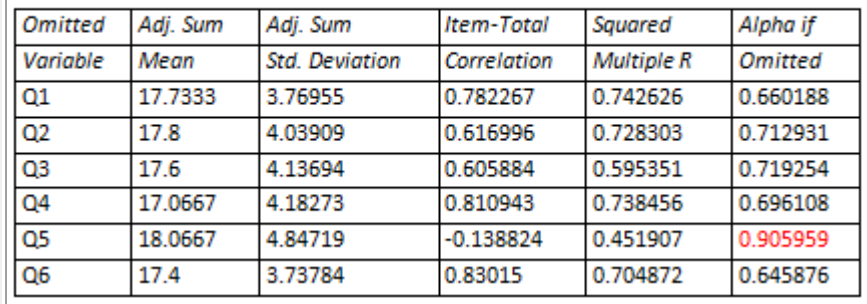

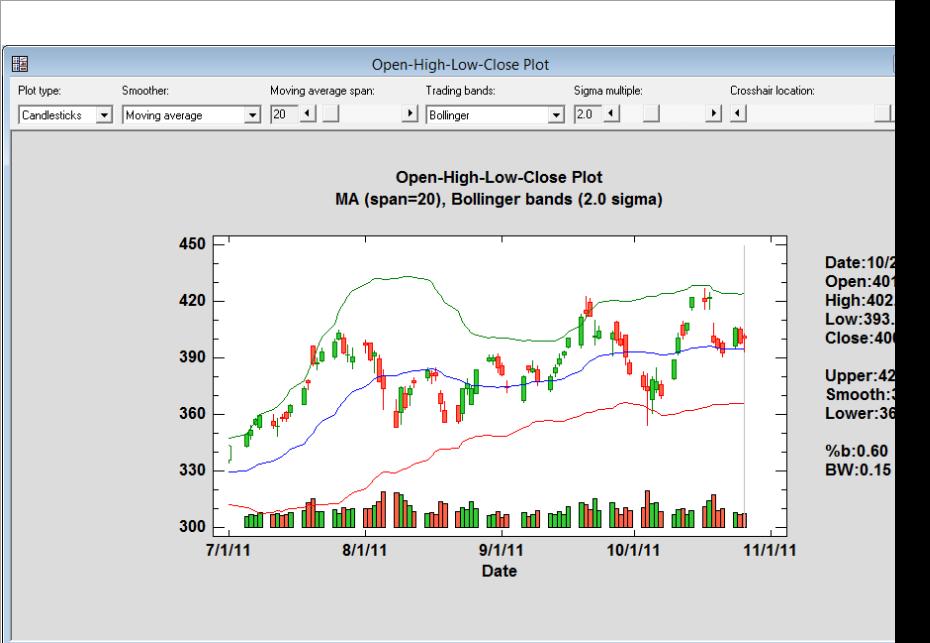

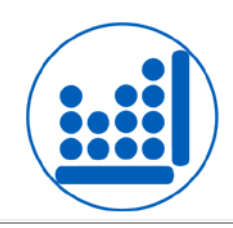

#### **Etiquetas de Valor**

Las etiquetas de valor pueden estar ahora asociadas con columnas numéricas. Las etiquetas de valor son cadenas de caracteres que reemplazan los valores específicos de la columna cuando se muestra la salida de esa columna. Por ejemplo, los analistas de valores clasifican a veces valores individuales como "Comprar fuerte", "Comprar", "Mantener", "Vender" o "Vender fuerte". En lugar de poner en esas cadenas una columna de caracteres, a menudo es más fácil poner números como 1, 2, 3, 4 ó 5 en una columna numérica. Mediante la creación de etiquetas de valores que corresponden a cada uno de esos números, puede tener las cadenas que aparecen en toda la salida en lugar de los números correspondientes.

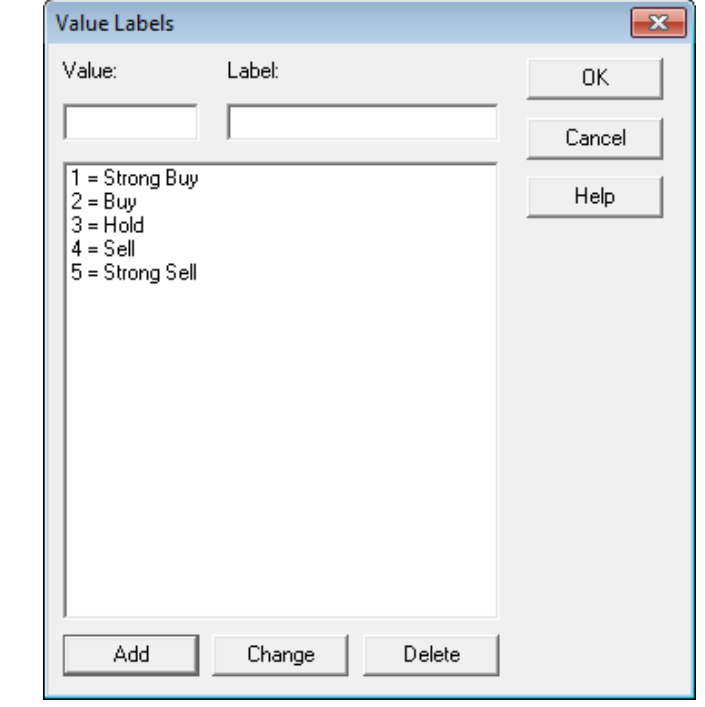

#### **Aumento de Capacidad de Datos**

La versión 17 se ha mejorado de forma que puede manejar conjuntos de datos mayores que las versiones anteriores. En lugar de cargar todos los datos en el libro de datos, sólo se cargan un número limitado de registros en cualquier momento para su visualización. También se han revisado los algoritmos para calcular varios estadísticos y puedan manejar más datos.

#### **Simple Regression - Y vs. X** Dependent variable: Y Independent variable: X Linear model:  $Y = a + b*X$ Number of observations: 1000000

#### Coefficients

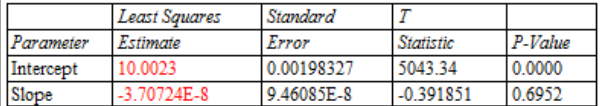

#### Analysis of Variance

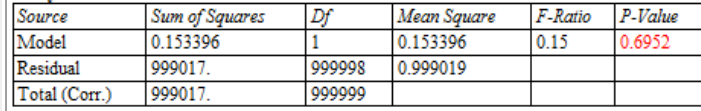

Correlation Coefficient = -0.000391851  $R$ -squared =  $0.0000153547$  percent R-squared (adjusted for d.f.) = -0.0000846455 percent Standard Error of Est. = 0.999509 Mean absolute error = 0.797787 Durbin-Watson statistic = 2.00036 (P=0.4279) Lag 1 residual autocorrelation = -0.00018414

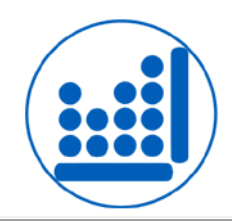

#### **Gráficos Ternarios**

Este nuevo procedimiento se puede usar para crear una gráfica de dispersión de 3 variables cuya suma siempre resulta en una constante. Muestra los valores de las variables en una gráfica parecida a un triángulo equilátero con trama. Se le llama Gráfico Simplex o diagrama de Finetti.

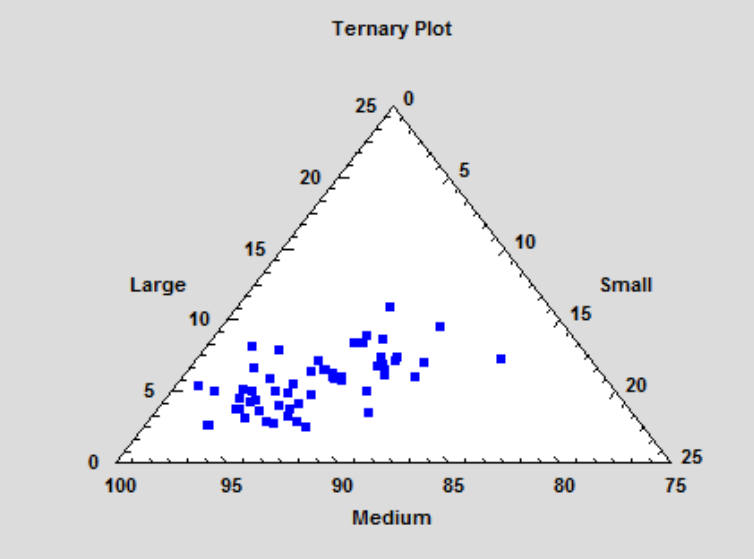

#### **Iniciar Sesión (StatLog)**

Aparece una nueva ventana llamada Statlog de forma predeterminada cada vez que se carga Statgraphics. El Statlog almacena información sobre la sesión actual. Se incluye siempre alguna información, como la apertura y cierre de los archivos y la creación de ventanas de análisis. Otro tipo de información, como el contenido de las tablas y gráficos estadísticos, se incluye sólo si se especifica en el cuadro de diálogo Preferencias.

同 StatLog 1>Session log created: Thursday, September 12, 2013 16:41:52

2>Statgraphics Centurion Version 17.0.00 (64-bit)

3>Cleared all windows and datasheets.

4>Loaded StatFolio: C:\DocData160\simple reg.sgp

5>Opened with full owner privileges.

6>Loaded data file for sheet A: C:\DocData160\nonlin.sgd

7>Simple Regression - chlorine vs. weeks

#### **Simple Regression - chlorine vs. weeks**

Dependent variable: chlorine (percent available) Independent variable: weeks (weeks since production) Squared-Y reciprocal-X model:  $Y = sqrt(a + b/X)$ Number of observations: 44

#### Coefficients

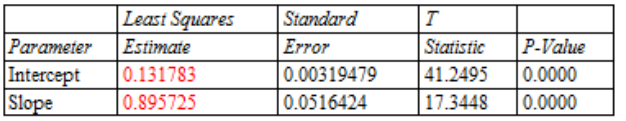

الد

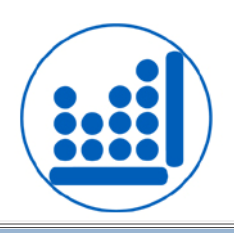

% Alt. hyp: 11

Alpha risk: 50

## **Statlet Determinación Tamaño de Muestra**

**Red** Sample Size Dete

Base sample size on:

Esta nueva Statlet determina el tamaño necesario de una muestra para estimar o analizar valores de diferentes parámetros. El tamaño se puede basar ya sea en el ancho de un intervalo de confianza o en la potencia de una prueba de hipótesis. Los parámetros para los que se puedan determinar los tamaños de muestra incluyen medias, desviaciones estándar, proporciones, tasas, índices de capacidad y los coeficientes de correlación.

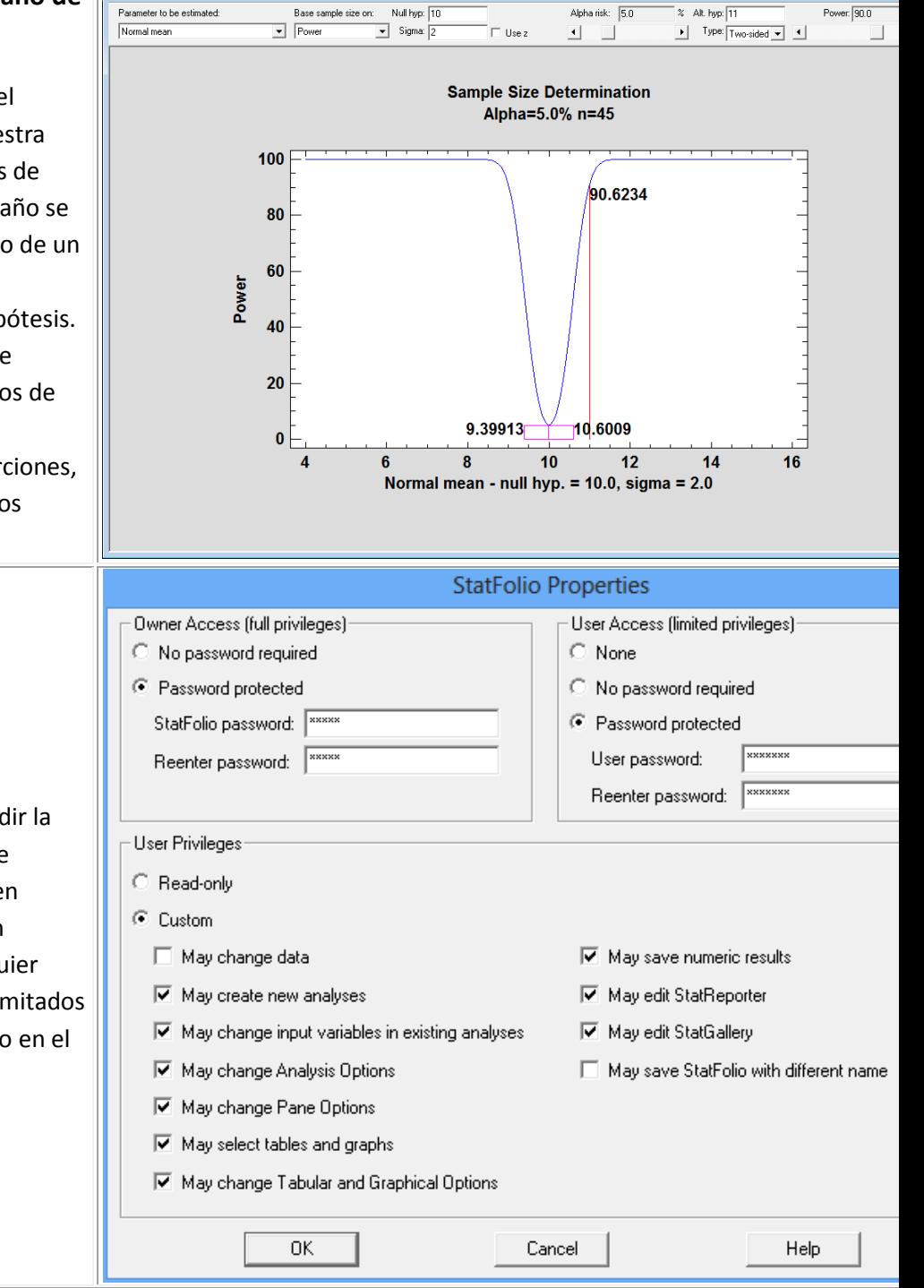

### **Contraseñas StatFolio**

A un Statfolio se le puede añadir la contraseña de propietario y de usuario. Los propietarios tienen privilegios ilimitados y pueden cambiar un StatFolio de cualquier manera. Los usuarios tienen limitados sus privilegios a lo especificado en el cuadro de diálogo.

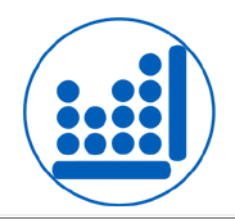

#### **Pruebas de Factorabilidad**

Se han añadido nuevas pruebas al Análisis Factorial y a los procedimientos de Componentes Principales para determinar si es útil extraer factores de un conjunto de variables. Las pruebas de factorabilidad incluyen la medida de Kaiser-Meyer-Olkin (KMO) de adecuación muestral y la prueba de esfericidad de Bartlett.

#### **Statlet Ajuste de Superficies**

Este nuevo procedimiento estima superficies de respuesta que contienen una variable dependiente Y y dos variables independientes X1 y X2. Las superficies pueden ser estimadas usando un modelo paramétrico o no paramétrico suave LOWESS.

Se puede utilizar un control deslizante de la barra de herramientas Statlet para cambiar de forma interactiva bien las potencias en el modelo paramétrico o el ancho de ventana suavizado LOWESS.

#### **Factorability Tests**

Kaiser-Meyer-Olkin Measure of Sampling Adequacy  $KMO = 0.920192$ 

Bartlett's Test of Sphericity Chi-Square = 1299.83  $D.F. = 55$  $P-Value = 0.0$ 

#### The StatAdvisor

The factorability tests provide indications of whether or not it is likely to be worthwhile attempting to extract factor of variables. The KMO statistic provides an indication of how much common variance is present. For factorization worthwhile, KMO should normally be at least 0.6. Since KMO = 0.920192, factorization is likely to provide intere information about any underlying factors.

Bartlett's test for sphericity tests the hypothesis that the correlation matrix amongst the variables is an identity matri that they share no common variance. Since the P-value is  $\approx 0.05$ , that hypothesis is rejected. Note: Bartlett's test is sensitive and is usually ignored unless the number of samples per variable is no more than 5. In this case, the numb samples per variable equals 8.45455.

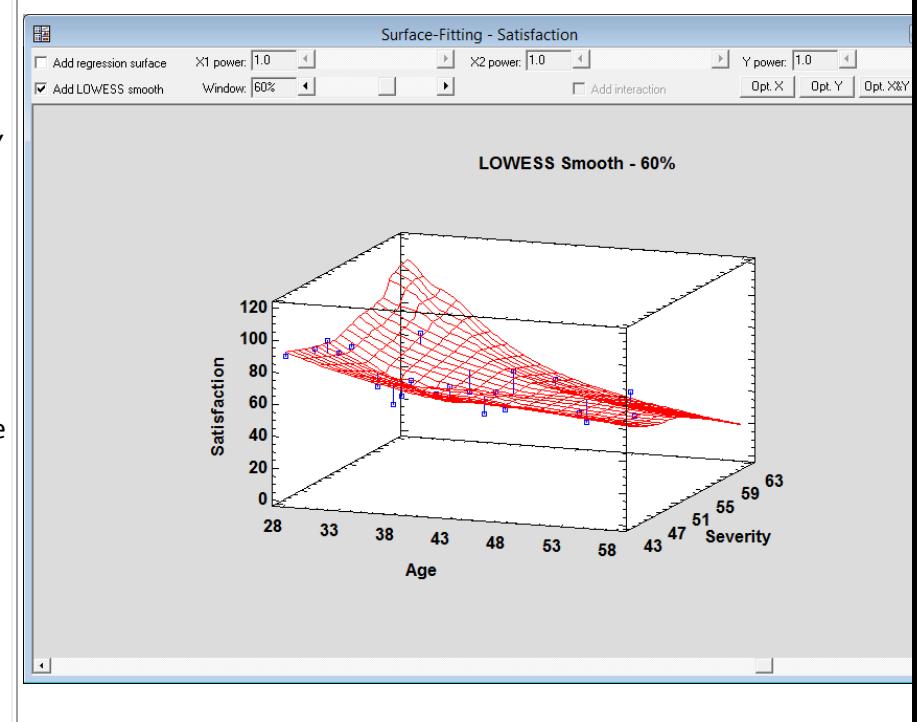

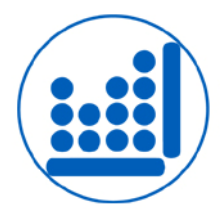

STATGRAPHICS puede leer ficheros de datos creados por la mayoría de los paquetes estadísticos, es posible la actualización competitiva desde otro sistema. Hay disponibles Licencias Corporativas para empresas y centros académicos.

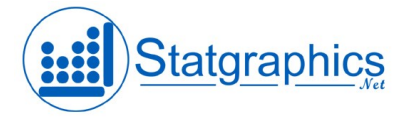

Statgraphics.Net Tel: 91 571 64 12 Fax: 91 571 21 06 E-mail: [infosg@statgraphics.net](mailto:infosg@statgraphics.net)